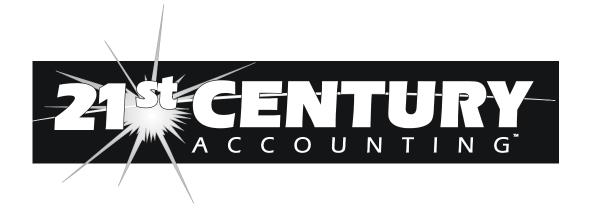

# **BPI Users Reference**

Hilbert Software, Inc.

21<sup>st</sup> Century Accounting *BPI Users Reference* © 2003 by Hilbert Software. All rights reserved.

21<sup>st</sup> Century Accounting, the 21<sup>st</sup> Century Accounting logo, and the Hilbert Software logo are trademarks of Hilbert Software.

All other products or service names mentioned herein are trademarks or registered trademarks of their respective owners.

Hilbert Software, Inc. 1112 Reagan Terrace Austin, Texas 78704

On the Web at: <a href="www.hilbertsoft.com">www.hilbertsoft.com</a>
Email us at: <a href="mailto:sales@hilbertsoft.com">sales@hilbertsoft.com</a>

Contact Technical Support at <a href="mailto:support@hilbertsoft.com">support@hilbertsoft.com</a>

# Contents

| BP | I Users                                   | 1  |
|----|-------------------------------------------|----|
|    | Receipts, Deposits, and Bank Accounts     | 1  |
|    | BPI Users' Map to 21st Century Accounting | 1  |
| 5  | System Manager Map                        | 3  |
| (  | G/L Setup and Basic Bookkeeping Map       | 4  |
| (  | General Ledger Map                        | 5  |
| 1  | Accounts Receivable Map                   | 7  |
| 1  | Accounts Payable Map                      | 9  |
| 1  | US Payroll Map                            | 11 |

# **BPI Users**

#### Receipts, Deposits, and Bank Accounts

Some differences between the way 21st Century Accounting and BPI Accounting handle bank-related transactions should make it easier for you to deposit cash receipts and reconcile your bank statements.

1. The three separate data entry commands in BPI that record deposits for bank reconciliation (Enter Bank Deposits, Enter Cash Receipts, and Enter Cash Register) have been replaced in 21st Century Accounting by one command. You enter all sources of cash deposits with the Deposits command on the Bank Accounts menu.

You use the Cash Receipts Journal command to pre-define cash register and cash receipts prompts (for as many cash receipts journals as your company needs). The prompts appear in the Deposits window for distribution when you are ready to record the receipts and deposit the cash from that journal.

21st Century Accounting uses a clearing account for posting a batch of receipts that you deposit into the bank account, so that the detailed General Ledger report for the bank account shows a single transaction for the deposit, rather than showing all of the receipts that went into that deposit.

- 2. Because of the way 21st Century Accounting handles deposits, bank reconciliation is as simple as comparing the transactions in your checkbook and on your bank statement and marking off the matches.
- 3. 21st Century Accounting lets you define as many credit card journals as you need. You specify credit card information and tie the credit card transactions to a particular bank account(s). The credit card journal can be used to reconcile against bank-reported deposits from credit card companies. Credit card receipts are not reflected as cash to be deposited, but are posted directly to the appropriate bank account.

21st Century Accounting supports multiple open batches of all batch types, including deposits, cash registers, and checks.

#### BPI Users' Map to 21st Century Accounting

If you are moving to 21st Century Accounting from BPI Accounting, use this Map to the 21st Century!

Our goal is to make sure you can find all the BPI commands and functions in your new accounting system or on your Windows operating system—especially the ones that don't have a perfect one-to-one correspondence from BPI to 21st Century Accounting.

You'll find most BPI functions in 21st Century Accounting where you expect them to be, called what you expect them to be called. We've moved or consolidated

some functions, for the reasons that follow. We hope that after you've used 21st Century Accounting for a while, you'll agree that the changes make sense.

#### Why are there changes from BPI to 21st Century Accounting?

- BPI users over the years have suggested changes to the menus and functions.
  We remembered your suggestions while we designed 21st Century
  Accounting. It goes without saying that the people who use the software
  daily are your best guides to its deficiencies, whether in actual functionality or
  just the way the parts are arranged. We've listened to you and tried to put
  your best ideas into this new product.
- The BPI-for-DOS design decisions were made in a very different world from the one we work in today. Today's technology and the Windows environment make a whole new realm of software innovations possible. Naturally, we have taken advantage of that! As a Windows user, you'll understand that Windows does many things that the BPI-for-DOS standalone application had to do for itself.
- In 21st Century Accounting, we have consolidated some BPI functions that always seemed logically related. And we've pulled some areas that really deserved their own top-level menus out of the traditional ledgers up to the main menu bar.

## System Manager Map

The table shows the locations of the System menu commands in BPI and the corresponding 21st Century Accounting menu item or Windows function, with links to additional information if required.

21st Century Accounting Menu Item or Windows Function **BPI Command** 

System/Select Printer, printer selection for each form in Preferences, and Prepare Printer

printer selection on each report print dialog. See also Windows printer

controls.

Manage Queue

Manage Company System/Company/Select, Create, Preferences, Convert from, Backup/Restore,

Recreate, Copy, Rename, Delete, Verify, Checkpoint, Recover Data

Format Diskette Windows/Start/Programs/Windows Explorer or right-click diskette drive.

Set Date and Time To reset as-of (today's) date: 21st Century Accounting menu bar, Default date

To change system date and time: Windows/Start/Control Panel/Date/Time

Update Calendar Any Windows Scheduler

Assign User IDs System/User IDs

Change Colors Windows/Start/Control Panel/Display/Appearance

Install Product To install full product: Insert CD in CD drive.

> To install Upgrade or Payroll Tax Table: Windows/Start/Run <filename> or Windows/Start/Programs/Windows Explorer, double-click <filename>

**Print Trouble Report** Help/Submit Problem Report

or Help/Send Company Data to Hilbert Software

Access DOS Windows/Start/Programs/MS-DOS Prompt

Print Worksheets

Show Disk Documents Any text editor; for example, Windows/Start/Programs/Accessories/Notepad

## G/L Setup and Basic Bookkeeping Map

The table shows the G/L Setup and Basic Bookkeeping commands in BPI and the corresponding 21st Century Accounting menu item or Windows function, with links to additional information if required.

BPI Command 21<sup>st</sup> Century Accounting Menu Item or Windows Function

Special function commands

Select Company System/Company/Select

Show G/L Account G

Status

General Ledger/Configure/Chart of Accounts: right-click account, select

"details"

Show Financial

Calendar

General Ledger/Configure/Financial Calendar

Lock/Unlock Period General Ledger/Configure/Financial Calendar/Lock button

Close General Ledger/Configure/Financial Calendar/Close Year button

Erase Journal Details

Create Company System/Company/Create

Change Password System/User IDs and General Ledger/Configure/Company

Export Data System/Company/Export Import Data System/Company/Import

**Edit commands** 

Chart of Accounts General Ledger/Configure/Chart of Accounts

Checkbook Accounts Bank Accounts/Configure/Bank Accounts

Company

Configuration

General Ledger/Configure/Company

Historical Balances
General Ledger/Configure/Historical Balances
Financial Calendar
General Ledger/Configure/Financial Calendar

Enter command

General Journal General Ledger/General Journal

**Print commands** 

General Ledger General Ledger/Print/General Ledger Activity

Checkbooks

Chart of Accounts
General Ledger/Print/Chart of Accounts
General Journal
Checkbook Register
Bank Accounts/Print/Check Register

#### **General Ledger Map**

The table shows the locations of the General Ledger menu commands in BPI and the corresponding 21st Century Accounting menu item or Windows function, with links to additional information if required.

General Ledger/Configure/Chart of Accounts: right-click account, select

BPI Command 21<sup>st</sup> Century Accounting Menu Item or Windows Function

Special function commands

Select Company System/Company/Select

"details"

Show G/L Account

Status

Show Financial

Show Financial

Calendar

General Ledger/Configure/Financial Calendar

Lock/Unlock Period General Ledger/Configure/Financial Calendar/Lock button

Close General Ledger/Configure/Financial Calendar/Close Year button

Erase Journal Details

Create Company System/Company/Create

Change Password System/User IDs and General Ledger/Configure/Company

Export Data System/Company/Export Import Data System/Company/Import

**Edit commands** 

Chart of Accounts General Ledger/Configure/Chart of Accounts

Checkbook Accounts Bank Accounts/Configure/Bank Accounts

Company Configuration

on

General Ledger/Configure/Company

Historical Balances General Ledger/Configure/Historical Balances
Financial Calendar General Ledger/Configure/Financial Calendar

Automatic Journal

Entries

General Ledger/General Journal (create and save batch as recurring)

Cash Register Prompts Bank Accounts/Configure/Cash Receipts Journals

Budgets General Ledger/Configure/Budgets

Financial Report

Designs

General Ledger/Configure/Financial Report Templates and Financial Reports

**Enter commands** 

General Journal General Ledger/General Journal

Cash Register Bank Accounts/Deposits

Invoices Sales/Invoices

Cash Receipts Bank Accounts/Deposits

Cash Disbursements Bank Accounts/Disbursements Checks

Merchandise Payables/Vendor Invoices or

Purchased General Ledger/Configure Custom Journals; then enter in your custom journal

Bank Deposits Bank Accounts/Deposits

Automatic Journal

Entries

General Ledger/General Journal (post recurring batch)

Bank Reconciliation

Void Checks

Bank Accounts/Reconciliation

Bank Accounts/Void/Checks

**Print commands** 

General Ledger / General Ledger / Print/General Ledger Activity

Checkbooks

Chart of Accounts
General Ledger/Print/Chart of Accounts
General Journal
Checkbook Register
Bank Accounts/Print/Check Register

Financial Reports General Ledger/Print/Balance Sheet, Income Statement, Trial Balance, Cash

Flow, Other

Cash Register Journal Bank Accounts/Print Cash Receipts Journal

Cash Disbursements

Jrnl.

Bank Accounts/Print/Check Register

Mdse. Purchased

Journal

General Ledger/Print/Custom Journals/your custom journal

Automatic Jrnl.

Entries

General Ledger/General Journal (print recurring batch listing)

Cash Register Prompts

#### **Accounts Receivable Map**

The table shows the locations of the Accounts Receivable menu commands in BPI and the corresponding 21st Century Accounting menu item or Windows function, with links to additional information if required.

21<sup>st</sup> Century Accounting Menu Item or Windows Function **BPI Command** 

**Special function** commands

System/Company/Select Select Company

Close Period NA Close YTD Totals NA

Change Password System/User IDs and System/Access Control

**Export Data** System/Company/Export Import Data System/Company/Import

**Show Customer Status** Receivables/Configure/Customers/right-click account ID or account name

Show Company Status

**Edit commands** 

Customers Receivables/Configure/Customers

Invoice Journal **Prompts** 

Receivables/Configure/Default Prompts

Company Configuration Receivables/Configure/Control Accounts, Configure/Finance Charges

**Customer Histories** Receivables/Configure/Historical Invoices, Configure/Historical Receipts, Configure/Historical Balances Forward

Receivables/Configure/Recurring Charges **Automatic Charges** 

Payment Terms Receivables/Configure/Payment Terms Billing Cycles Receivables/Configure/Billing Cycles Sales Tax Authorities Receivables/Configure/Tax Authorities

Sales Tax Groups Receivables/Configure/Tax Groups

**Enter commands** 

Sales/Invoices and Sales/After the Fact Invoices Invoices

Receipts Bank Accounts/Deposits Invoice Updates Sales/Invoice Updates

**Customer Adjustments** Sales/Invoices (debit and credit memos); Sales/Invoice Updates (void);

Sales/Invoices (re-enter)

Automatic Charges Receivables/Billing Cycle Checklist/Apply Recurring charges Receivables/Billing Cycle Checklist/Apply Finance charges Finance Charges

Age Receivables Receivables/Billing Cycle Checklist/Age invoices and close cycle

**Print commands** 

Customer List Receivables/Print/Customers

Customer Ledger Receivables/Print/Customer Activity
Invoice Journal Receipts Journal Receipts Journal Receipts Journal

Schedules Receivables/Print/Customer Recurring Charges Schedule
Aging Report Receivables/Print/Aged Receivables as of Period, as of Date

Aging Analysis Report

Statements Receivables/Billing Cycle Checklist/Print Statements

Invoices Sales/Invoices/Print button (current invoice)

Sales/Invoices/right-click batch in left pane, select Print all (selected batch) Receivables/Print/Invoice Journal (Preview)/drill-down on invoice number,

print

Account Distribution Receivables/Print/G/L Account Distributions

Automatic Charges Receivables/Print/Invoice Journal

Finance Charges Receivables/Print/Finance Charge Detail

Labels and Index

Cards

Receivables/Print/Mailing Labels

Customer Analysis Receivables/Print/Customer Analysis
Category Analysis Receivables/Print/Customer Analysis
Billing Cycle Analysis Receivables/Print/Customer Analysis

**Invoice Exceptions** 

#### **Accounts Payable Map**

The table shows the locations of the Accounts Payable menu commands in BPI and the corresponding 21st Century Accounting menu item or Windows function, with links to additional information if required.

21<sup>st</sup> Century Accounting Menu Item or Windows Function **BPI Command** 

**Special function** commands

System/Company/Select Select Company

Close Period NA Close YTD Totals NA

Change Password System/User IDs and System/Access Control

**Export Data** System/Company/Export Import Data System/Company/Import

Show Vendor Status Payables/Configure/Vendors/right-click account ID or account name

Show Company Status

**Edit commands** 

Vendors Payables/Configure/Vendors

Voucher Journal **Prompts** 

Payables/Configure/Default Prompts

Company Configuration Payables/Configure/Control Accounts, Configure/Finance Charges

Vendor Histories Payables/Configure/Historical Invoices, Configure/Historical Payments

Automatic Vouchers Payables/Vendor Invoices (create and save batch as recurring)

Other Cash

Requirements NA

**Enter commands** 

Vouchers Payables/Vendor Invoices System-Prepared Payables/Create Payments

Checks

Manual Checks

On Account Payables/Manual Payments

**Payments** Payables/Vendor Invoices: enter invoice and enter payment tendered in a

Voucher Payments single transaction.

Void Checks Bank Accounts/Void/Checks Voucher Updates Payables/Invoice Updates

Automatic Vouchers Payables/Vendor Invoices (post recurring batch)

Bank Accounts/Deposits Bank Deposits

Bank Accounts/Reconciliation Bank Reconciliation

Print commands

Vendor List Payables/Print/Vendors

Vendor Ledger Payables/Print/Vendor Activity

Schedules Print the schedule from the data entry window

Cash Requirements

Report

Payables/Print/Cash Requirements

Aging Report Payables/Aged Payables as of Period, as of Date

Check Selection Payables/Create Payments, Print selection button

Report

Checks Payables/Create Payments, Payables/Quick Checks

Bank Accounts/Disbursements Checks

Voucher Journal

Payables/Print/Vendor Invoice Journal

Check Register

Bank Accounts/Print/Check Register

Check Distribution Payables/Print/G/L Account Distributions
Account Distribution Payables/Print/G/L Account Distributions

Activity Report Payables/Print/Vendor Activity for Period Range, for Date Range, for

Document

Vendor Status Report Payables/Print/Vendors and Payables/Print/Vendor Activity for Period Range,

for Date Range, for Document

Labels and Index

Cards

Payables/Print/Mailing Labels

1099s Payables/Print/1099 Payments, Payables/Print/1099s

GST Report Payables/Print/Tax Report

#### **US Payroll Map**

The table shows the locations of the US Payroll menu commands in BPI and the corresponding 21st Century Accounting menu item or Windows function, with links to additional information if required.

21<sup>st</sup> Century Accounting Menu Item or Windows Function **BPI Command** 

Special function commands

Select Company System/Company/Select

Show Employee Status US Payroll/Print/Employee List, Selected, Print detail, Preview

Show Company Status US Payroll/Configure/Company Information, Help/About, Checklists as

appropriate

Close Pay Period US Payroll/Close Pay Period Checklist

NA Close Month

Close Ouarter US Payroll/Quarterly Checklist

Close Year NA

Change Password System/User IDs and System/Access Control

**Export Data** System/Company/Export Import Data System/Company/Import

Transfer to Plus G/L NA

**Edit commands** 

Company Configuration US Payroll/Configure/Company Information, Configure/Income, at data

entry, or NA

Commission Schedules US Payroll/Configure/Income Cash Benefits/Other Pay US Payroll/Configure/Income

Noncash Benefits US Payroll/Configure/Noncash Benefits

Taxes US Payroll/Configure/Taxes, US Payroll/Configure/Tax Calculation

**Deductions** US Payroll/Configure/Deductions

General Ledger/Configure/GL Account Segment Names for/... Departments

or Payroll/Configure/Categories

**Expense Reimbursements** US Payroll/Configure/Income

**Employees** US Payroll/Configure/Employees

**Employee Histories** US Payroll/Configure/Historical Pay Information

US Payroll/Configure/Pay Factor Order

US Payroll/Configure/Custom Pay Summary

**Enter commands** 

Payroll US Payroll/Calculate Payroll, After the Fact Payroll

**Employee Adjustments** US Payroll/Employee Adjustments 941 Information US Payroll/941 Information

**Print commands** 

Payroll Register US Payroll/Print/Payroll Register

Paychecks US Payroll/Print/Paychecks/Calculate Payroll, Print checks

Remittance Checks US Payroll/Print/Remittance Checks

Check Register (Payroll) Bank Accounts/Print/Check Register (by Bank Account or Origin)

Earnings Report US Payroll/Print/Earnings Report

US Payroll/Print/G/L Account Distributions

Employee Adjustments US Payroll/Print/Employee Adjustments

Pay Analysis Report NA

Taxes Report US Payroll/Print/Taxes Activity

Quarterly Wage Statement US Payroll/Print/Quarterly Wage Statement

941 Report US Payroll/Print/941 Information

W-2s

Paper US Payroll/Print/W-2s

Diskette US Payroll/Electronic Filing/W-2s

Other Payroll Reports

Commissions US Payroll/Print/Income Summary (does not show calculation detail)

Deductions US Payroll/Print/Deductions Summary
Noncash Benefits US Payroll/Print/Noncash Benefits Summary

Cash Benefits/Other Pay
Expense Reimbursements
Audit
US Payroll/Print/Income Summary
US Payroll/Print/Income Summary
US Payroll/Print/Audit Report

Employer Contributions US Payroll/Print/Payroll Register, Print/Taxes Activity

Employee US Payroll/Print/Employee List
List Detail option: Phone list

Pay Information Detail option: Income information Complete Information Detail option: All information

Schedules Select and view in the data entry window

NA US Payroll/Print/Mailing Labels

NA US Payroll/Print/Custom Pay Summary

NA US Payroll/Print/Timesheet Form